## **Add Elements to Uptime Infrastructure Monitor**

This module consists of three separate tracks that each cover adding a different type of monitored resource to your Uptime Infrastructure Monitor inventory: a Hyper-V or VMware vCenter inventory, physical servers, and SNMP-based network devices. Typically, users take advantage of Uptime Infrastructure Monitor's broad monitoring capabilities in order to get integrated analysis and reporting; however, if you are using Uptime Infrastructure Monitor for a specific type of resource, you will only need to follow the relevant track.

The following is an overview of the tracks for each resource type:

| Tracks and Modules                                                           | Description                                                                                                    | Time<br>required |
|------------------------------------------------------------------------------|----------------------------------------------------------------------------------------------------|------------------|
| Add a Hyper-V Server                                                         |                                                                                                    | '                |
| Auto Discover your Hyper-V Server                                            | Use Auto Discovery to import a Hyper-V host server and its inventory of VMs.                                                           | 1 slice          |
| Validation Step 1: Explore the Monitored Inventory                           | Understand how Uptime Infrastructure Monitor organizes an imported and synchronized Hyper-V server inventory.                          | 1 slice          |
| Validation Step 2: View the Hyper-V Server Inventory                         | Understand how Uptime Infrastructure Monitor allows you to focus on the parts of the Hyper-V server that you actually want to monitor. | 1 slice          |
| Validation Step 3: View Metrics for the Hyper-V<br>Server and a VM           | View metrics available on a summary page for a Hyper-V server, as well as a VM.                                                        | ½ slice          |
| Add a VMware vCenter Server                                                  |                                                                                                    |                  |
| Auto Discover your vCenter Server                                            | Use Auto Discovery to import a VMware vCenter Server and its inventory of ESX servers and VMs.                                         | 1 slice          |
| Validation Step 1: Explore the Monitored Inventory                           | Understand how Uptime Infrastructure Monitor organizes an imported and synchronized VMware vCenter inventory.                          | 1 slice          |
| Validation Step 2: View the vCenter Server Inventory                         | Understand how Uptime Infrastructure Monitor allows you to focus on the parts of the vCenter Server that you actually want to monitor. | 1 slice          |
| Validation Step 3: View Metrics for the vCenter<br>Server and a VM           | View metrics available on a summary page for a vCenter server, as well as a VM.                                                        | ½ slice          |
| Add a Physical Server                                                        |                                                                                                    |                  |
| Install an Agent on a Server                                                 | Install an agent script on a server for enhanced metric collection.                                                                    | 1 slice          |
| Configure Global Agent Collection                                            | Configure Uptime Infrastructure Monitor to use a standard set of properties to add agent-based servers with Auto Discovery.            | ½ slice          |
| Configure Global WMI Collection                                              | Configure Uptime Infrastructure Monitor with details about your WMI implementation, to add Windows-based servers with Auto Discovery.  | ½ slice          |
| Add Agent and WMI Servers Using Auto<br>Discovery                            | Use Auto Discovery to detect different server platforms.                                                                               | 1 slice          |
| Review Your Current Inventory                                                | Review your discovered inventory so far. Learn how to view performance and system information for an Element.                          | ½ slice          |
| Add a Network Device                                                         |                                                                                                    |                  |
| Configure Global SNMP Settings                                               | Configure Uptime Infrastructure Monitor to use standard SNMP settings to add network devices with Auto Discovery.                      | ½ slice          |
| Add a Network Device Using Auto Discovery                                    | Use Auto Discovery to detect SNMP devices on the network.                                                                              | 1 slice          |
| Review Your Current Inventory and View a Quick Snapshot for a Network Device | View metrics available on a summary page for a network device.                                                                         | ½ slice          |

Completing all the modules means you are working with a Hyper-V or VMware vCenter inventory, an agent-based Linux server and WMI-based Windows server, and a network device. However, you will be able to skip what you do not wish to monitor.

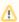

The Uptime Infrastructure Monitor license is based on the number of Elements. Adding Elements while following this guide will affect the number of free slots you have remaining; it's plausible that going through all three tracks will exceed your license. Whether this happens is dependent on your environment and license. During this part of the guide, before each track, we will revisit the possible status of your license and take steps to manage it.

**Back: First Steps** 

Next: Add a Hyper-V Host Server or Add a VMware vCenter Server